## Comment activer son compte ENT

- 1. ENT Espace Numérique de Travail → **[https://ent.u-bourgogne.fr](https://ent.u-bourgogne.fr/)**
- 2. Cliquez : *Mon Compte* → *Accéder à SESAME*
- 3. Puis → *Procéder à l'activation de mon compte*
- 4. En fin, saisissiez les informations suivantes : *situation de l'étudiant*, *adresse mail personnelle* et *date de naissance* → cliquez sur *recevoir mèl d'activation.*
- 5. Pensez à noter **votre nom d'utilisateur et votre mot de passe.**
- 1. ENT Espace Numérique de Travail /Digital Workspace → **[https://ent.u-bourgogne.fr](https://ent.u-bourgogne.fr/)**
- 2. Click : My Account / *Mon Compte* → *Access SESAME* / *Accéder à SESAME*
- 3. Then → Activate my account / *Procéder à l'activation de mon compte*
- 4. Enter the following information : *student's situation* / *situation de l'étudiant*, *personal email address* / *adresse mail personnelle* and *date of birth / date de naissance* → click *on receive activation email* / *recevoir mèl d'activation.*
- 5. Remember to write down your **username and password**.

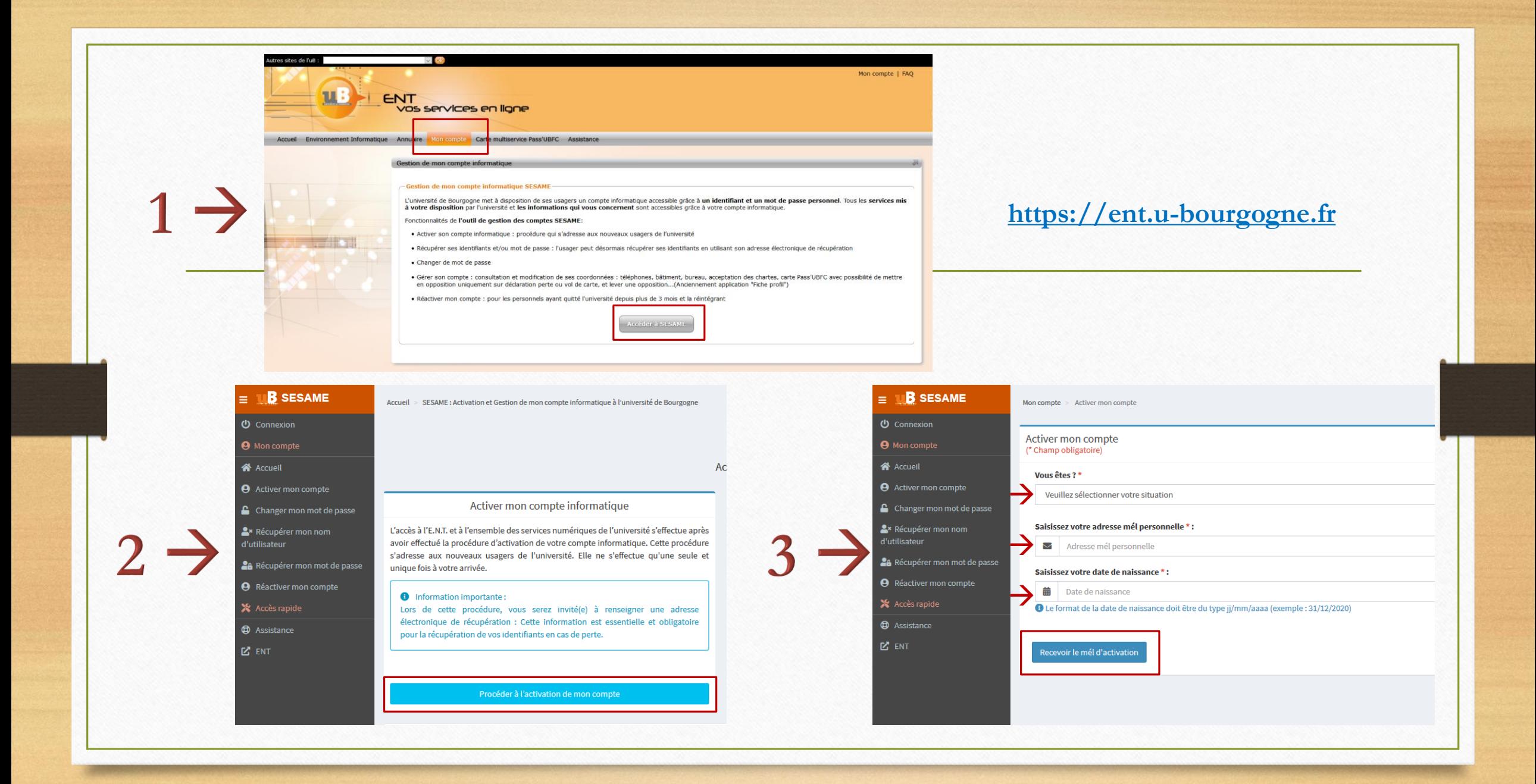